#### **PODCASTING MIT DEM UMA25S**

# **Einführung**

Danke, dass Sie sich für das BEHRINGER U-CONTROL UMA25S entschieden haben. Dieser zukunftsweisende USB Audio/MIDI Controller ist mit einem beeindruckenden Software Bundle ausgestattet, das verschiedene Anwendungen zur Produktion professionell klingender Podcasts für das Internet beinhaltet. Seien Sie beim nächsten Evolutionsschritt des Rundfunks dabei und sprengen Sie die Grenzen einer überholten Art der Massenkommunikation.

## **Podcasting-Grundlagen**

Der folgende Abschnitt verschafft Ihnen einen Überblick über die verwendeten Begriffe.

**Podcasting** ist ein Begriff, der die beiden Wörter "iPod" und "Broadcasting" kombiniert. Er beschreibt die Bereitstellung von Audio- und/oder Video-Dateien über das Internet. Dabei kann es sich z. B. um Radioprogramme oder Musik-Clips handeln. Dies geschieht durch eine von zwei Veröffentlichungsmethoden, die es Konsumenten ermöglichen, digitale Medien mit Hilfe von Geräten wie dem iPod oder einem Laptop zu hören oder zu sehen.

**RSS** (Really Simple Syndication) und **Atom** sind XML-basierte Veröffentlichungsmethoden für das Internet. Die damit generierten Dateien informieren entweder über den Podcast-Inhalt oder bieten eine Zusammenfassung, die auf den Podcast-Inhalt und weitere Informationen verweist.

Ein **Podcast** besteht aus Audio- oder Videodateien, die im Internet öffentlich zugänglich gemacht werden. Jeder kann diesen Inhalt abonnieren und die entsprechenden Dateien herunterladen. Sie können also Programme aus ganz unterschiedlichen Quellen beziehen und unterschiedliche Audio- oder Videoinhalte verfolgen – online oder offline, mit Ihrem Computer oder mit einem tragbaren Gerät.

Der Begriff **Podcatcher** (Podcasting-Client) steht für eine Software-Anwendung, die den Download von Podcasts ermöglicht. Diese startet gewöhnlich mit dem Einschalten des Computers und verwaltet dann im Hintergrund Inhalte, die Sie manuell hinzufügen und die in bestimmten zeitlichen Abständen bezogen werden.

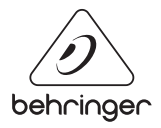

**DE** 

### **PODCASTING MIT DEM UMA25S**

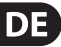

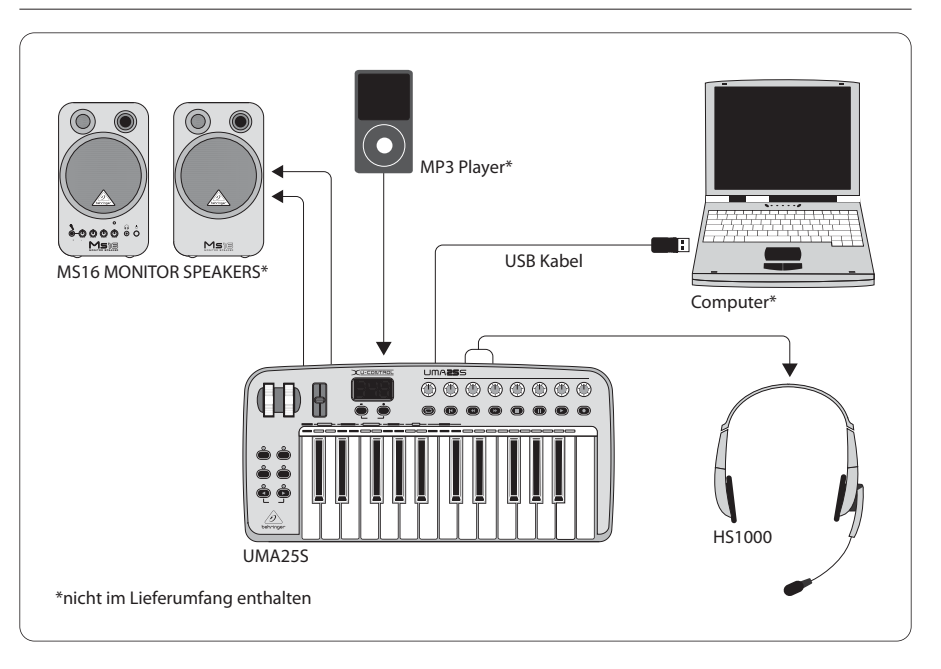

### **Die Installation: Schritt für Schritt**

Nachdem Sie jetzt die Fachbegriffe kennen und alle Geräte zur Produktion professioneller Podcasts besitzen, wird es Zeit, Ihr Equipment anzuschließen, die Software zu installieren und loszulegen.

- 1. Als Windows XP / Vista Anwender können Sie optional einen Treiber mit geringer Latenz für ASIO-kompatible Audio Software installieren. Legen Sie dazu die BEHRINGER Software CD ein, wählen Sie den Ordner "BEHRINGER\_USB-ASIODriver\_Windows" im "Win"-Ordner. Entpacken und installieren Sie den Treiber.
- 2. Schließen Sie das UMA25S mit dem beiliegenden USB-Kabel am Computer an.
- 3. Schließen Sie eine zusätzliche Klangquelle und aktive Lautsprecher an die entsprechenden Cinch-Anschlüsse des UMA25S an (optional).
- 4. Schließen Sie das beiliegende Headset HS1000 an der Mikrofon- und an der Kopfhörerbuchse des UMA25S an (stellen Sie sicher, dass die Anschlüsse stimmen; rot = Mikrofon, grün = Kopfhörer).

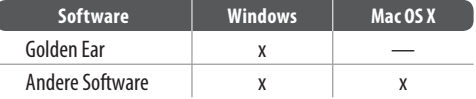

### **PODCASTING MIT DEM UMA25S**

- 1. Installieren Sie anschließend den leicht bedienbaren Audio-Editor Audacity. Beachten Sie bitte, dass Audacity ASIO nicht unterstützt, aber sowohl Windows- als auch Mac-kompatibel ist.
	- 2. Audacity beinhaltet keinen MP3 Codec zur Formatkonvertierung von Audiodateien. Aus diesem Grund müssen Sie zunächst den LAME MP3 Encoder herunterladen und installieren (weitere Infos unter http://audacity.sourceforge.net/download).
	- 3. Vergessen Sie nicht, die passenden Treiber in den Präferenzen von Audacity einzustellen, wenn Sie diese Programme zusammen mit dem UMA25S verwenden.
	- 4. Installieren Sie nun die Software Podifier. Diese Anwendung automatisiert die Erstellung von Podcasts und beinhaltet eine FTP-Funktion zum Transfer Ihrer Podcast-Dateien auf einen Server.
	- 5. Installieren Sie die Software Juice oder Podnova. Beide Anwendungen sind Betriebssystemübergreifende Podcast-Empfänger, die Sie bei der Verwaltung von Podcast-Dateien unterstützen.
	- 6. Alternativ können Sie die Software Golden Ear für das Betriebssystem Windows installieren. Dieses Programm ist ein Podcast-Empfänger, der Ihnen die Suche und das Herunterladen von Podcast-Dateien ermöglicht.

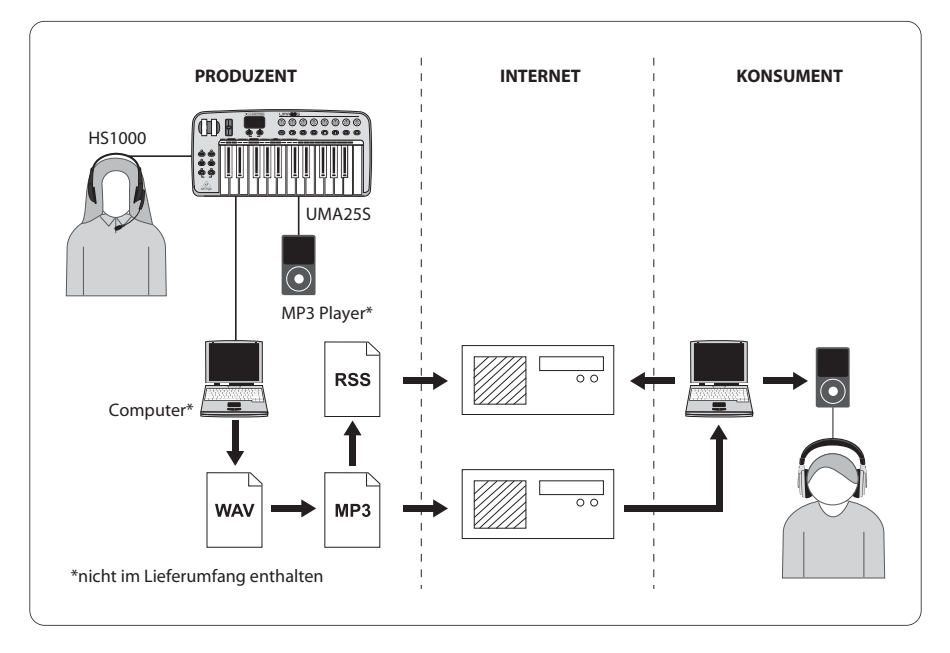

#### **Ihr erster Podcast**

**DE** 

Beginnen Sie die Produktion Ihres ersten Podcasts, indem Sie Ihre Stimme oder einen Track mit Ihrem Keyboard aufnehmen. Das integrierte Audio Interface des UMA25S ermöglicht es Ihnen, den Eingangspegel des Audiomaterials einzustellen. So erreichen Sie mit dem Headset-Mikrofon die optimale Aussteuerung, während Sie mit dem Kopfhörer den Klang abhören. Mit der beiliegenden Recording-Anwendung Audacity können Sie Ihre Sessions aufnehmen, bearbeiten und auf der Festplatte Ihres Computers speichern. Nachdem Sie den Record-Taster gedrückt haben, erstellt Audacity automatisch eine neue Spur und nimmt das Mikrofonsignal oder jede andere Klangquelle auf, die Sie mit dem Interface verbunden haben. Stellen Sie sicher, dass der Eingangs- und der Ausgangspegel entsprechend eingestellt sind. Nach Beendigung der Aufnahme können Sie das Material bearbeiten und in einem gängigen Audioformat exportieren.

Nachdem Sie nun die endgültige Datei erstellt haben, die Sie als Podcast veröffentlichen möchten, verwandeln Sie die Audio-Datei ins MP3-Format (nachdem Sie den LAME-Encoder installiert haben) oder konvertieren diese in ein verfügbares Format Ihrer Wahl. Öffnen Sie dazu Ihre Audiodatei mit Audacity und verwenden Sie den Exportbefehl im Datei-Menü, um diese zu speichern.

Sie veröffentlichen Ihren Podcast, indem Sie Ihre Datei im Internet zugänglich machen. Übertragen Sie die Datei mit der Podifier Software auf einen Server, mit der Sie auch einen Feed für Ihre Datei erstellen können, indem Sie Informationen wie die URL und Titel Ihres Podcasts eingeben. Jetzt kann der "Feed" zu Ihrem Podcast schließlich der Öffentlichkeit zugänglich gemacht werden, z. B. für ein Internet Portal. Glückwunsch, Sie sind mit Ihrem ersten Podcast "auf Sendung"!

TECHNISCHE DATEN UND ERSCHEINUNGSBILD KÖNNEN UNANGEKÜNDIGT GEÄNDERT WERDEN. IRRTÜMER BLEIBEN VORBEHALTEN. BEHRINGER, KLARK TEKNIK, MIDAS, BUGERA UND TURBOSOUND SIND TEIL DER MUSIC GROUP (MUSIC-GROUP COM). ALLE WARENZEICHEN SIND DAS EIGENTUM IHRER IEWEILIGEN BESITZER. MUSIC GROUP ÜBERNIMMT KEINE HAFTUNG FÜR VERLUSTE, DIE PERSONEN ENTSTEHEN DIE SICH GANZ ODER TEILWEISE AUF HIER ENTHALTENE BESCHREIBUNGEN, FOTOS ODER AUSSAGEN VERLASSEN. ABGEBILDETE FARBEN UND SPEZIFIKATIONEN KÖNNEN GERINGFÜGIG VOM PRODUKT ABWEICHEN. MUSIC GROUP PRODUKTE WERDEN NUR ÜBER AUTORISIERTE FACHHÄNDLER VERKAUFT. DIE VERTRIEBSPARTNER UND HÄNDLER SIND KEINE VERTRETER VON MUSIC GROUP UND SIND NICHT BERECHTIGT, MUSIC GROUP DURCH AUSDRÜCKLICHE ODER STILLSCHWEIGENDE HANDLUNGEN ODER REPRÄSENTANZEN ZU VERPFLICHTEN. DIESE BEDIENUNGSANLEITUNG IST URHEBERRECHTLICH GESCHÜTZT. KEIN TEIL DIESES HANDBUCHS DARF IN IRGENDEINER FORM ODER MIT IRGENDWELCHEN MITTELN ELEKTRONISCH ODER MECHANISCH, INKLUSIVE FOTOKOPIE ODER AUFNAHME, ZU IRGENDEINEM ZWECK OHNE DIE SCHRIFTLICHE ZUSTIMMUNG DER FIRMA MUSIC GROUP IP LTD. VERVIELFÄLTIGT ODER ÜBERTRAGEN WERDEN. ALLE RECHTE VORBEHALTEN. © 2013 MUSIC Group IP Ltd. Trident Chambers, Wickhams Cay, P.O. Box 146, Road Town, Tortola, British Virgin Islands